### **Сканирование паспорта**

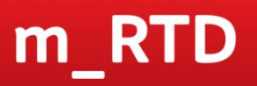

W10

# **Регистрация СИМ карты за 2 минуты!**

В новой версии приложения регистрация СИМ карты займёт около 2х минут Подробная инструкция по функционалу, во вложении

**Все актуальные инструкции по m\_RTD – на MSportal**

# m\_RTD

#### **Сканирование паспорта**

W10

**Smart** Персональные данные Все поля кроме отчества обязательны для заполнения Тип документа Фамилия Дипломатический паспорт Республики Беларусь Иностранный паспорт

Паспорт гражданина Республики Беларусь

ම

Паспорт гражданина РФ

Паспорт Республики Беларусь служебный

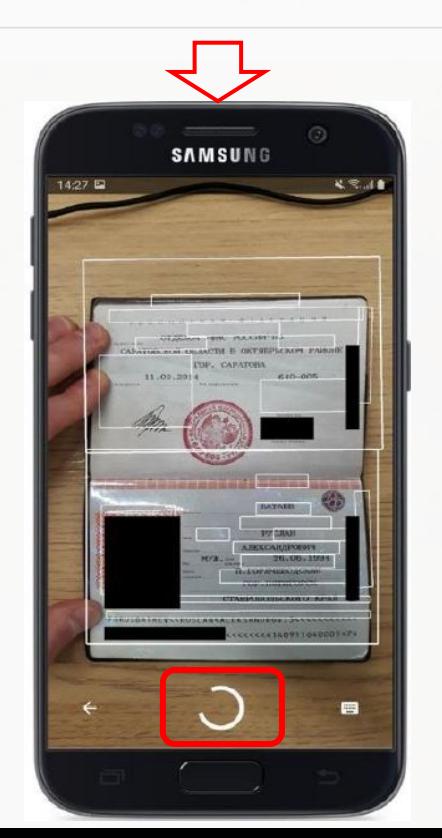

**Важно!!! Система не фотографирует паспорт Данные считываются и переводятся в текстовый формат**

При выборе типа документа – «Паспорт гражданина РФ» автоматически будет открыта камера для сканирования паспорта

Направляем камеру на паспорт, нажимаем кнопку

Дожидаемся распознавания всех полей (они будут выделены белым квадратом)

m\_RTD

## **Сканирование паспорта**

W10

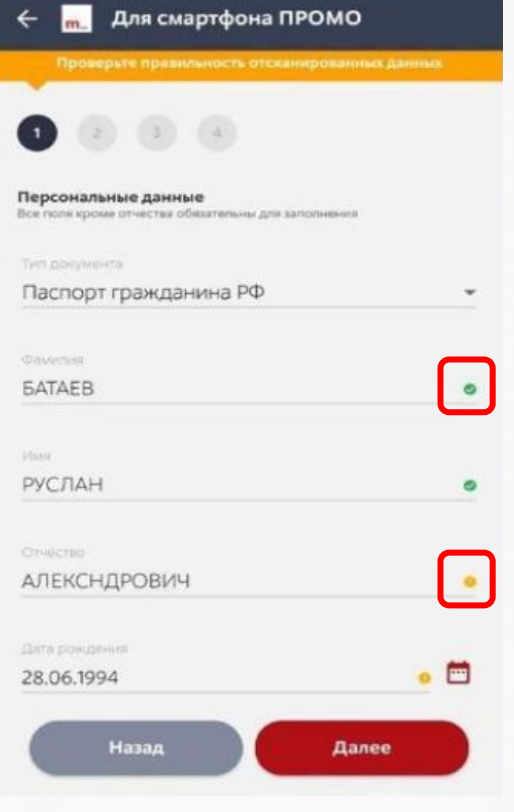

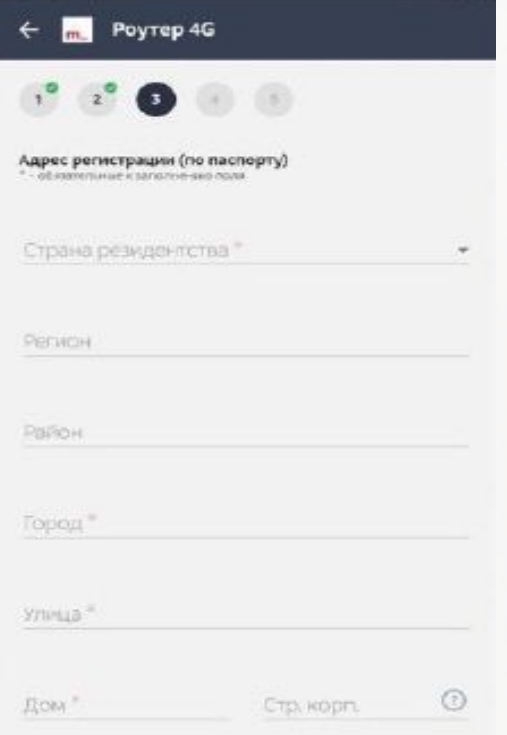

После успешного сканирования, данные будут автоматически проставлены в нужные поля

Если, система «сомневается» в правильности данных, напротив поля будет жёлтый значок

Останется заполнить только данные о регистрации